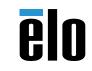

## **Quick Installation Guide**

# LCD Touchmonitor

Revision K P/N E744255

### **Elo Touch Solutions Technical Support**

Online self-help: www.elotouch.com/support

### **North America**

800-ELO-TOUCH Tel +1 408 597 8000 Fax +1 408 597 8050 EloSales.NA@elotouch.com

### Europe

Tel +32 (0)16 70 45 00 Fax +32 (0)16 70 45 49 elosales@elotouch.com

### Asia-Pacific

Tel +86 (21) 3329 1385 Fax +86 (21) 3329 1400 EloAsia@elotouch.com

### **Latin America**

Tel 786-923-0251 Fax 305-931-0124 EloSales.LATAM@elotouch.com

The information in this document is subject to change without notice. Elo Touch Solutions, Inc. and its Affiliates (collectively "Elo") makes no representations or warranties with respect to the contents herein, and specifically disclaims any implied warranties of merchantability or fitness for a particular purpose. Elo reserves the right to revise this publication and to make changes from time to time in the content hereof without obligation of Elo to notify any person of such revisions or changes.

No part of this publication may be reproduced, transmitted, transcribed, stored in a retrieval system, or translated into any language or computer language, in any form or by any means, including, but not limited to, electronic, magnetic, optical, chemical, manual, or otherwise without prior written permission of Elo Touch Solutions, Inc.

Elo (logo) and Elo Touch Solutions are trademarks of Elo and its Affiliates.

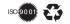

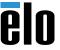

# 1 Power Signature of the second second secon

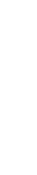

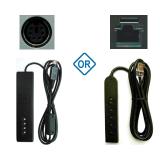

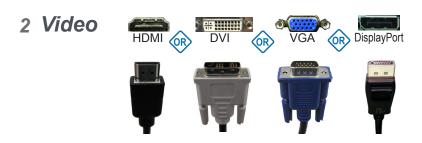

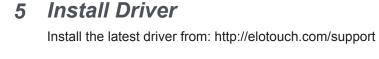

OSD Remote

(if applicable)

3 Touch

V

OR

IOIOI

OR

USB-C

Go to www.elotouch.com/support to download user manual. 请访问 www.elotouch.com.cn 获取用戶手册请保留备用

In order to prevent image retention (aka: image sticking, or image burn-in), please use a dynamically changing screensaver or turn off the display when not in use. Note: Image retention is not covered by your warranty.